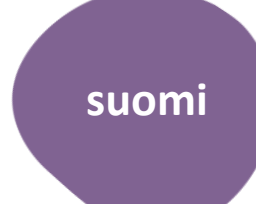

# Kotoutujan Digipolku

**MONINET**<br>Monikulttuurinen työ

 $\mathbf K$  ROVANIEMI

## WILMA

Mobiilisovelluksen käyttöohje huoltajille

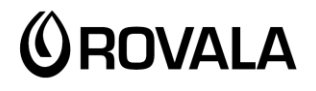

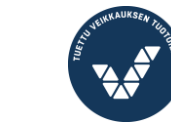

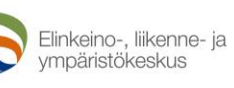

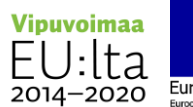

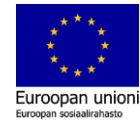

# Wilma-sovellus

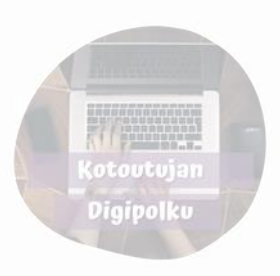

Rovaniemen kouluilla on käytössä Wilma-sovellus, jonka kautta koulu ja oppilaan vanhemmat ovat yhteydessä.

Wilman kautta voit mm.

- Nähdä oppilaan työjärjestyksen
- Lukea opettajan ja muun henkilökunnan lähettämiä viestejä
- Lähettää itse viestejä
- Lukea tiedotteita
- Ilmoittaa poissaolosta
- Katsoa tulevat kokeet ja nähdä kokeiden numerot
- Katsoa opettajien tekemiä tuntimerkintöjä
- Sopia opettajan kanssa ajan arviointikeskustelulle
- Löytää lomakkeita (esim. arviointikeskustelu)

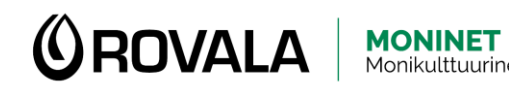

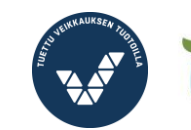

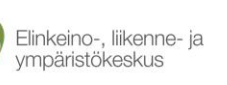

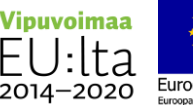

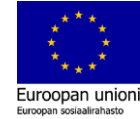

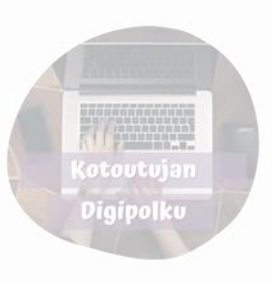

## Wilman asentaminen puhelimeen

Löydät Wilma-sovelluksen Play Kaupasta (android) tai App Storesta (Iphone)

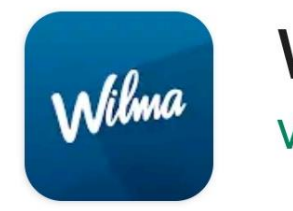

Wilma **Visma Labs Oy** 

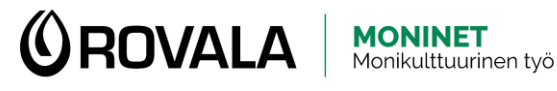

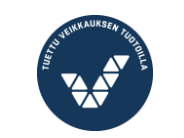

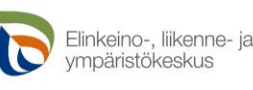

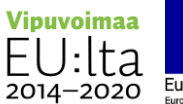

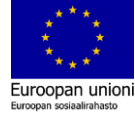

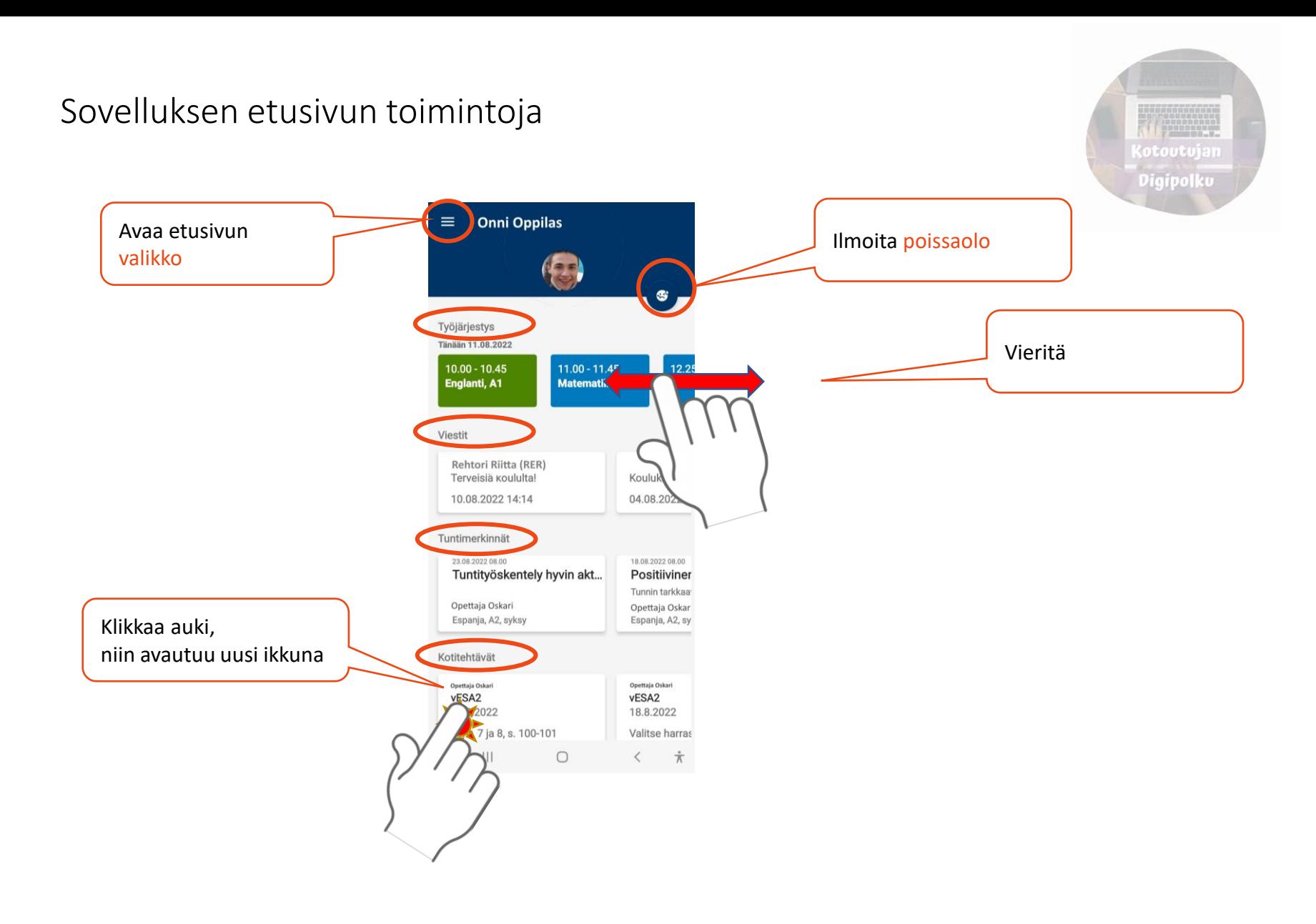

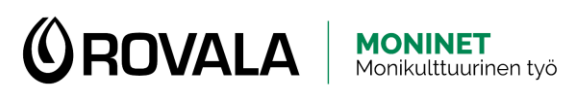

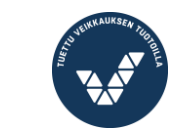

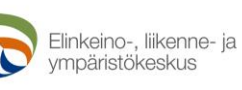

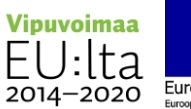

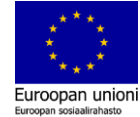

#### Ilmoita poissaolo

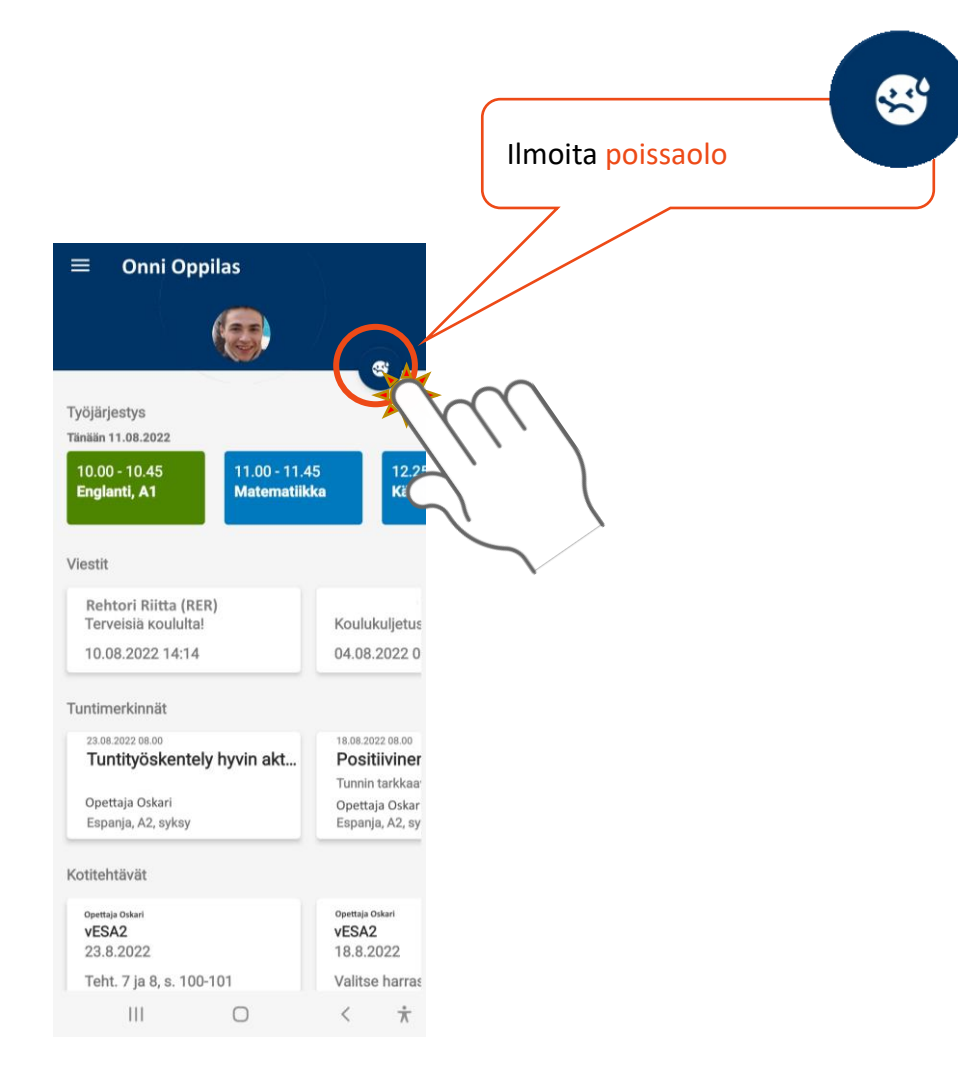

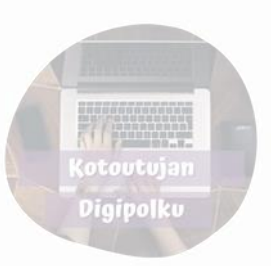

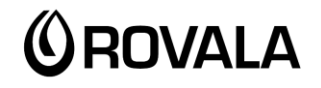

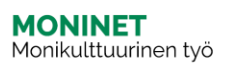

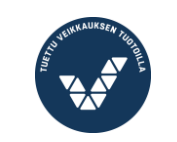

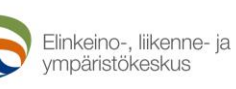

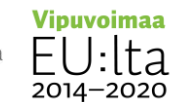

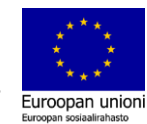

#### Ilmoita poissaolo

Voit ilmoittaa lyhyen poissaolon Wilman kautta, esimerkiksi äkillisen sairastumisen.

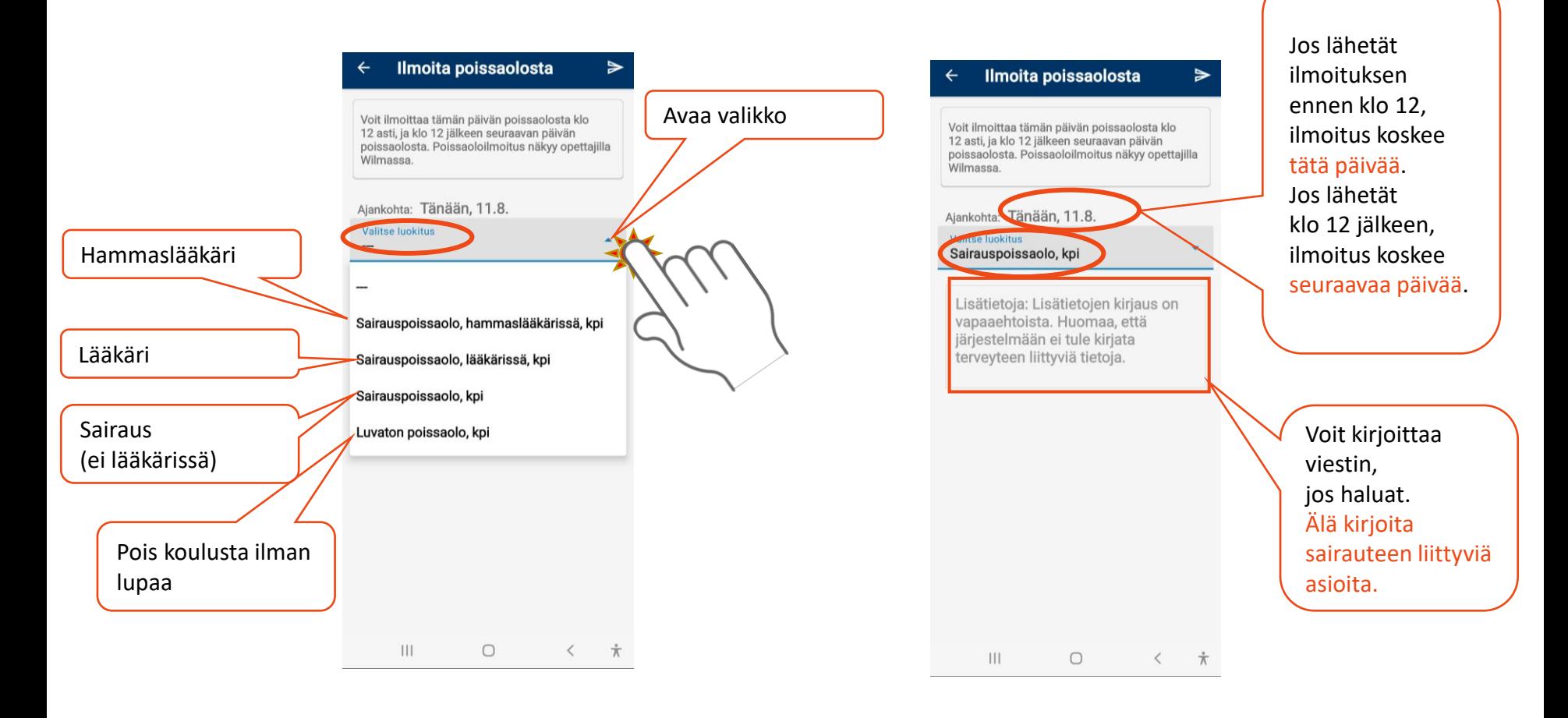

**MONINET**<br>Monikulttuurinen työ

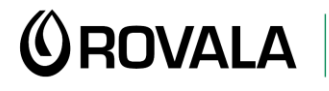

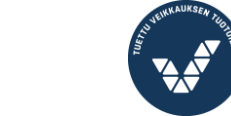

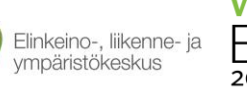

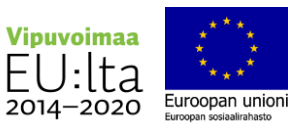

**(otoutujan** Digipolku

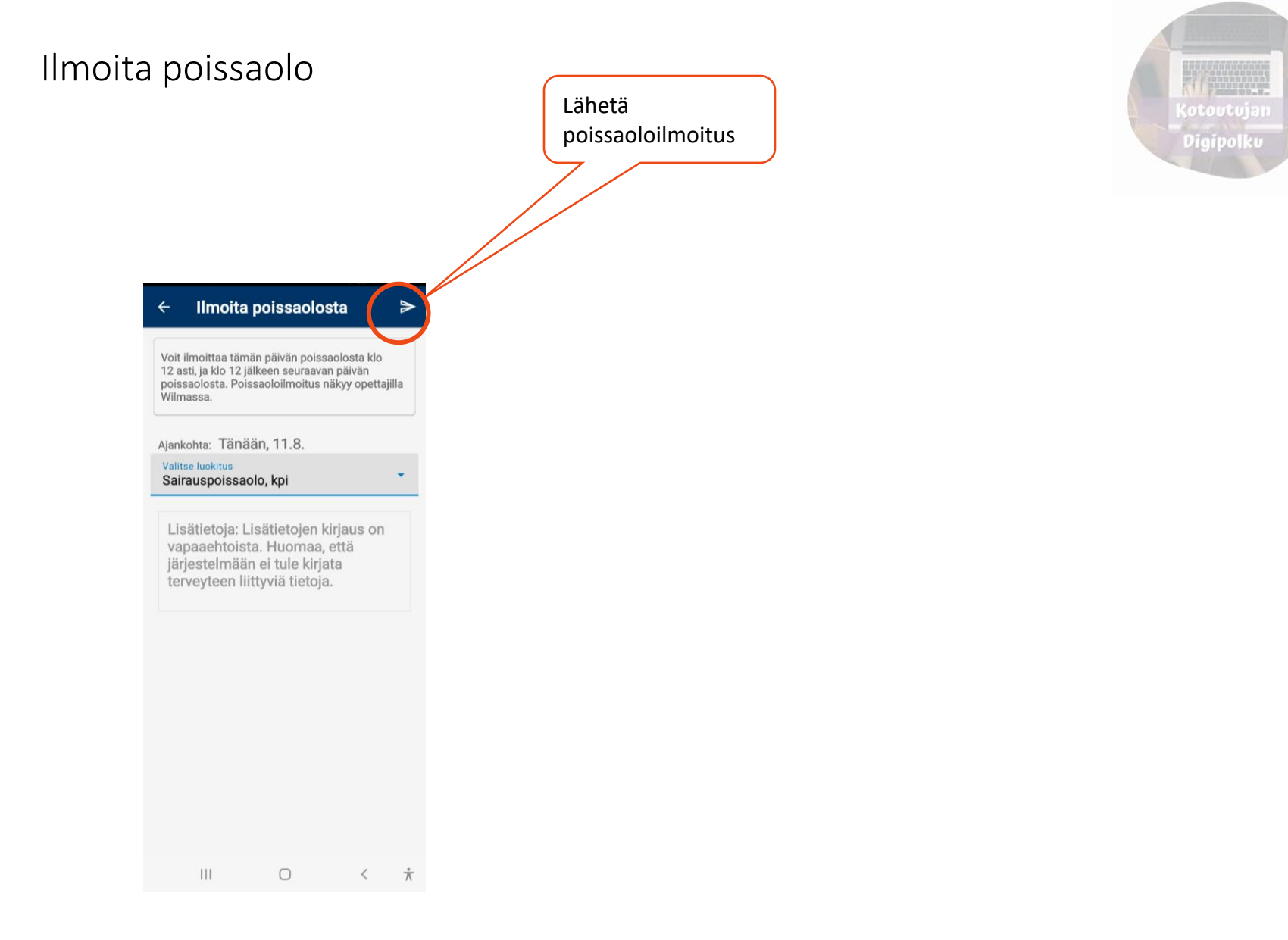

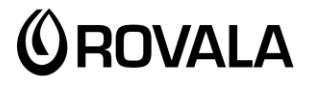

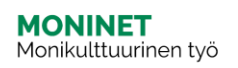

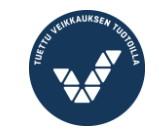

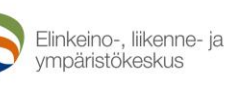

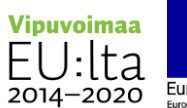

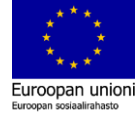

#### Viestit

#### Wilman etusivulla näet uusimmat viestit.

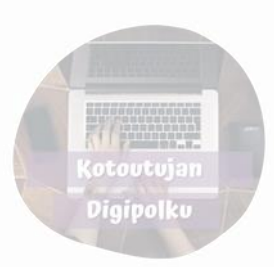

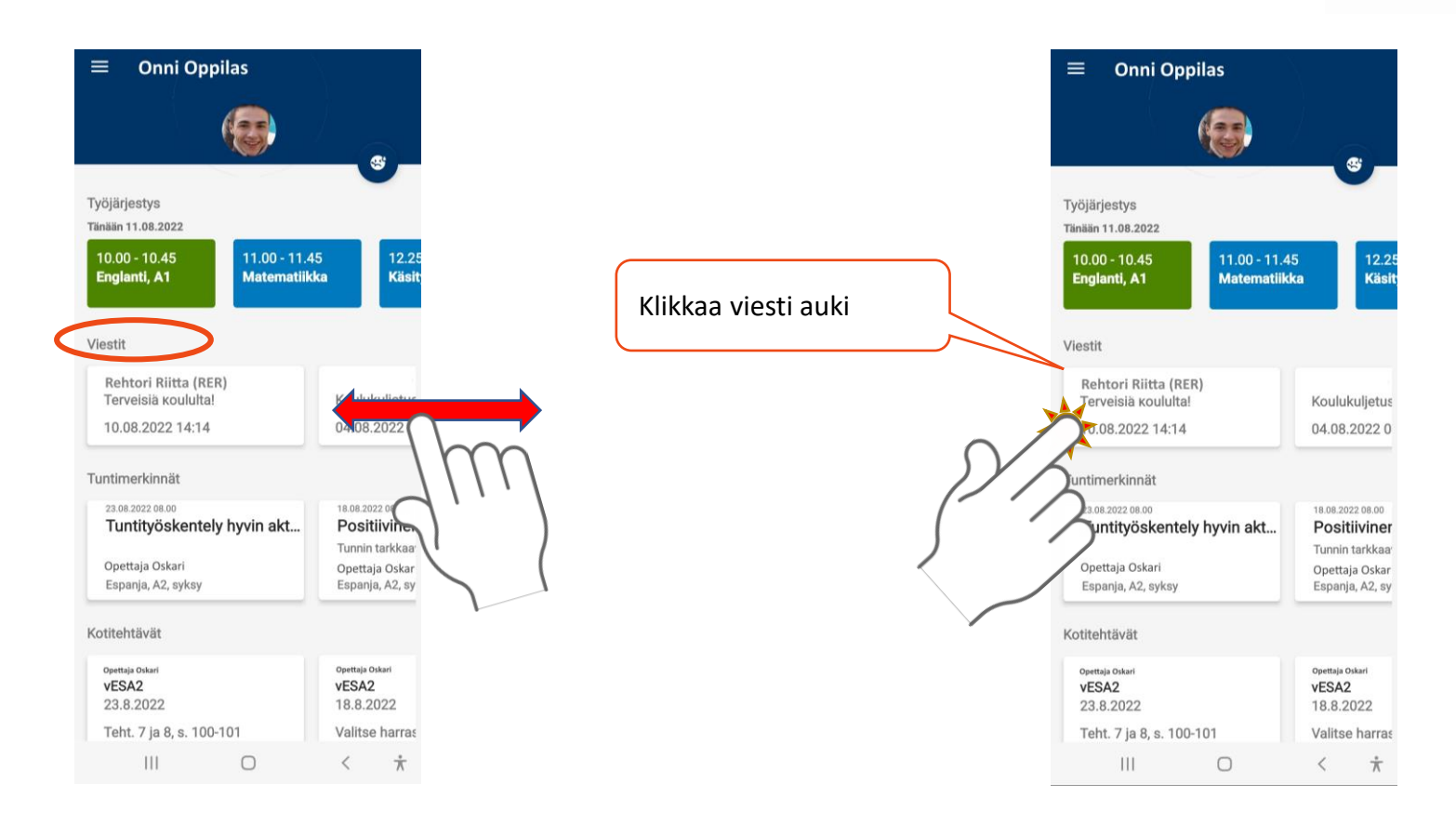

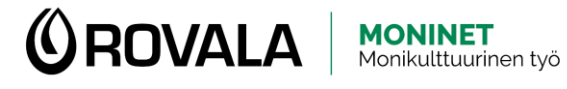

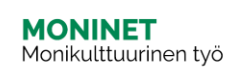

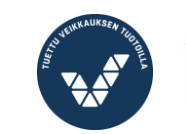

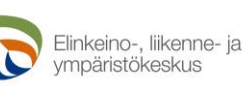

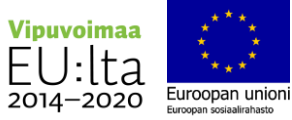

#### Viestit

#### Löydät kaikki viestit Viestit-valikosta.

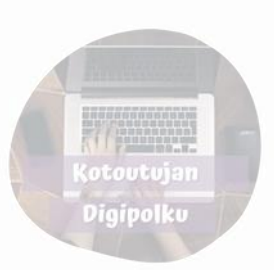

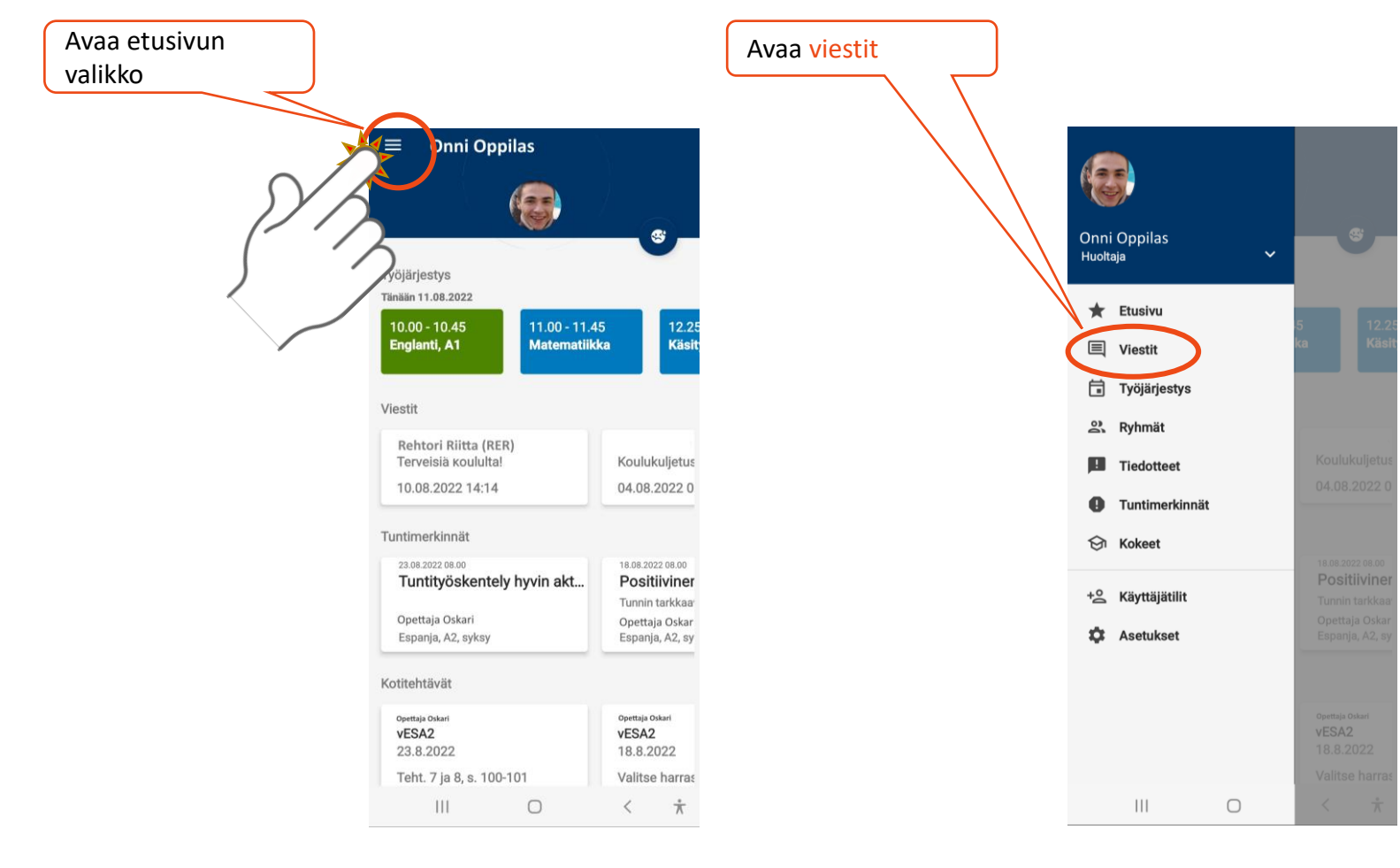

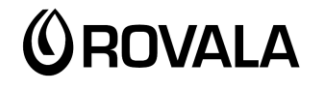

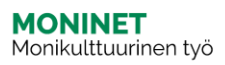

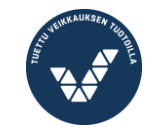

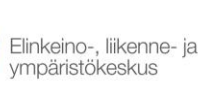

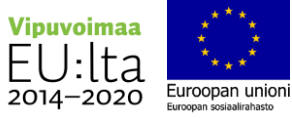

#### Viestin lukeminen

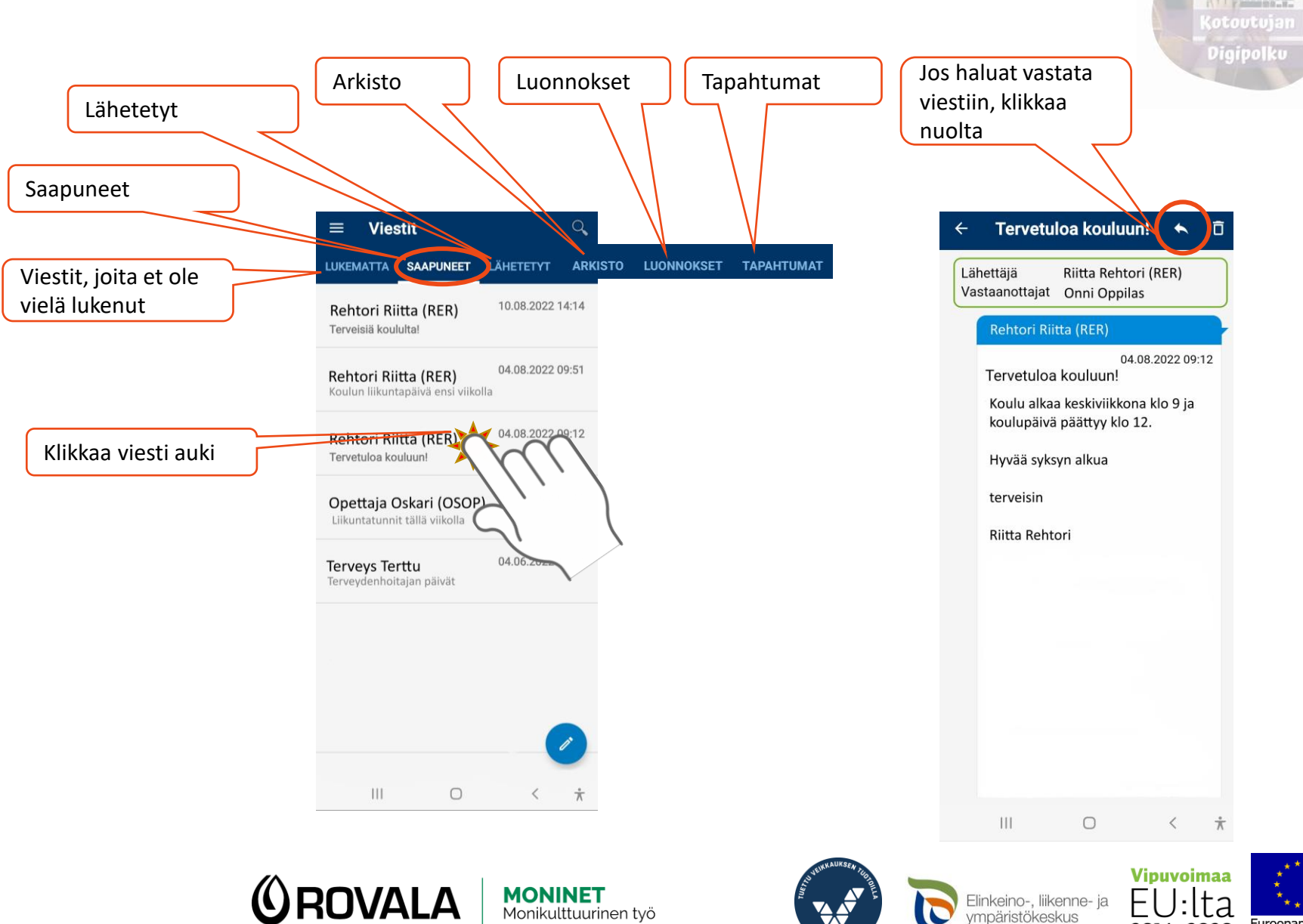

Euroopan unioni

Euroopan sosiaalirahasto

2014-2020

## Viestin lähettäminen

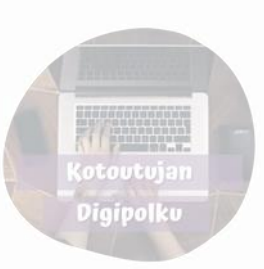

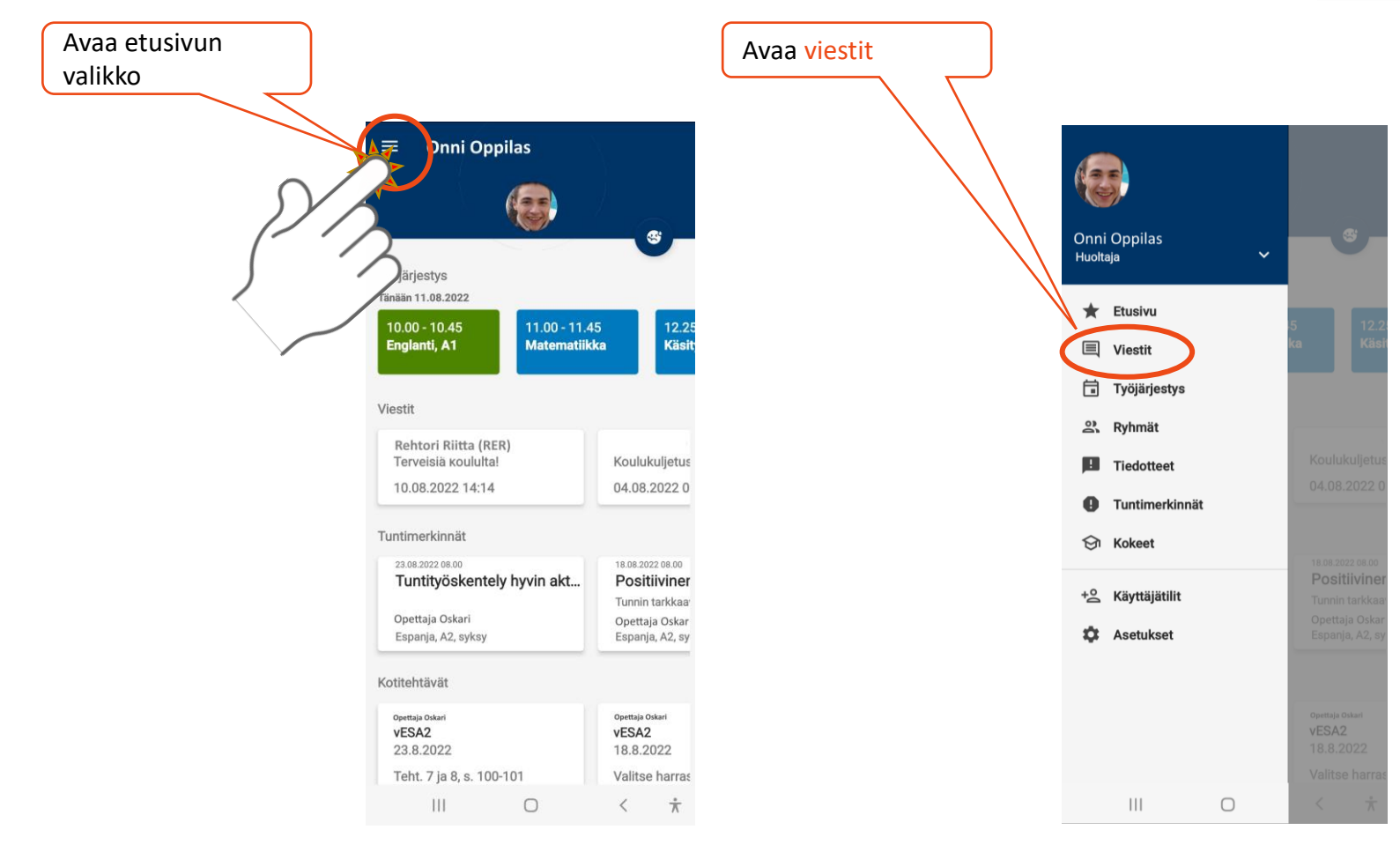

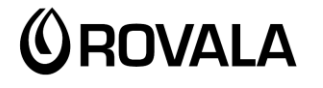

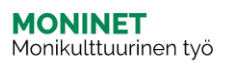

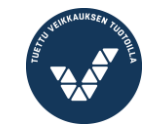

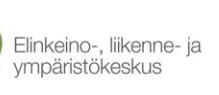

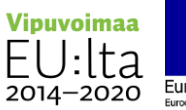

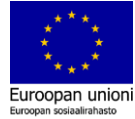

#### Viestin lähettäminen

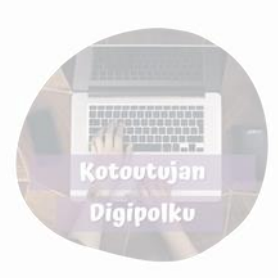

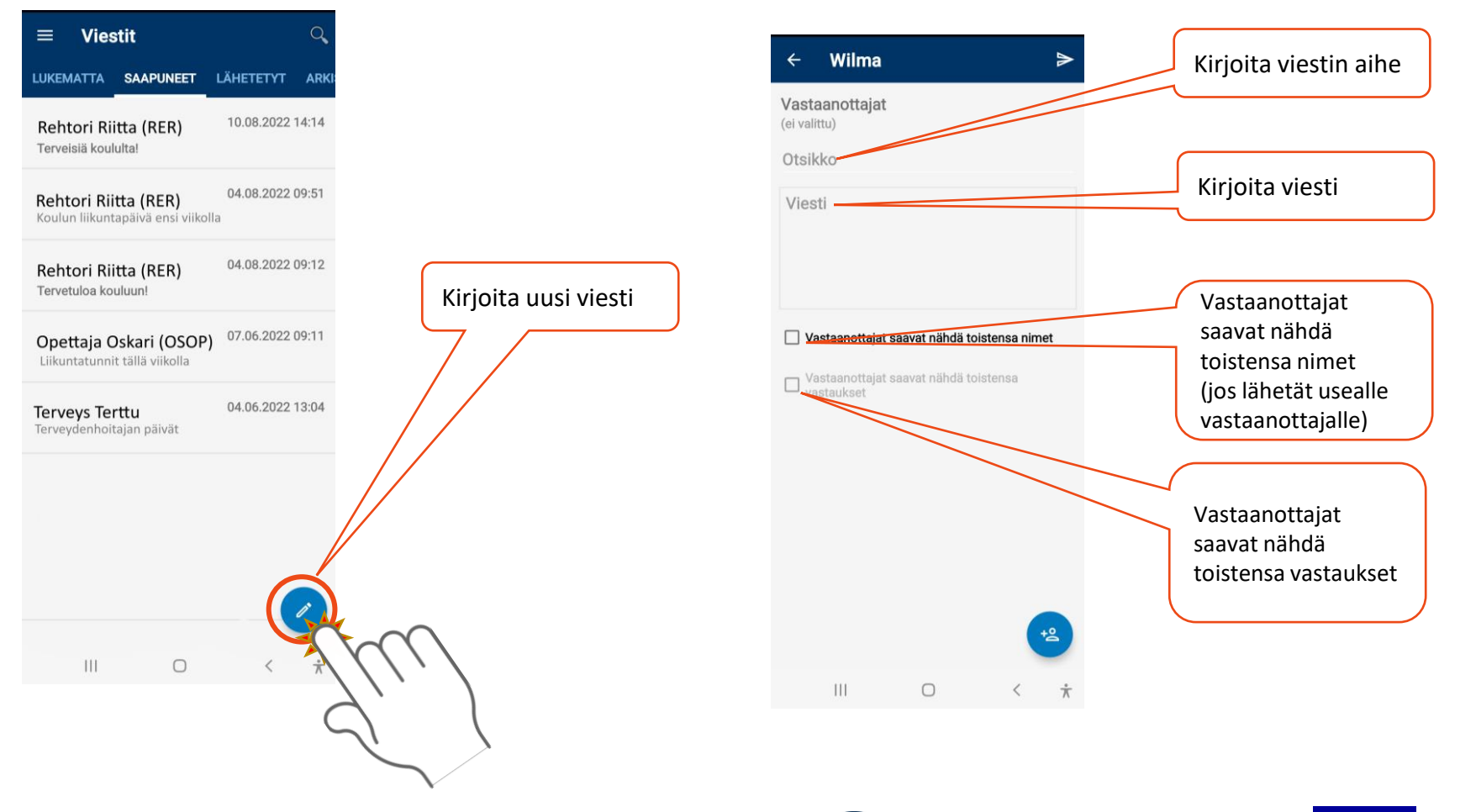

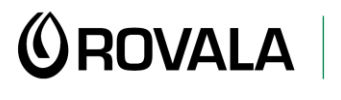

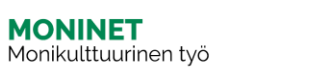

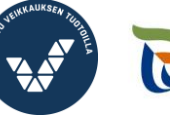

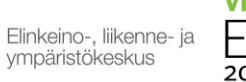

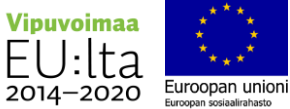

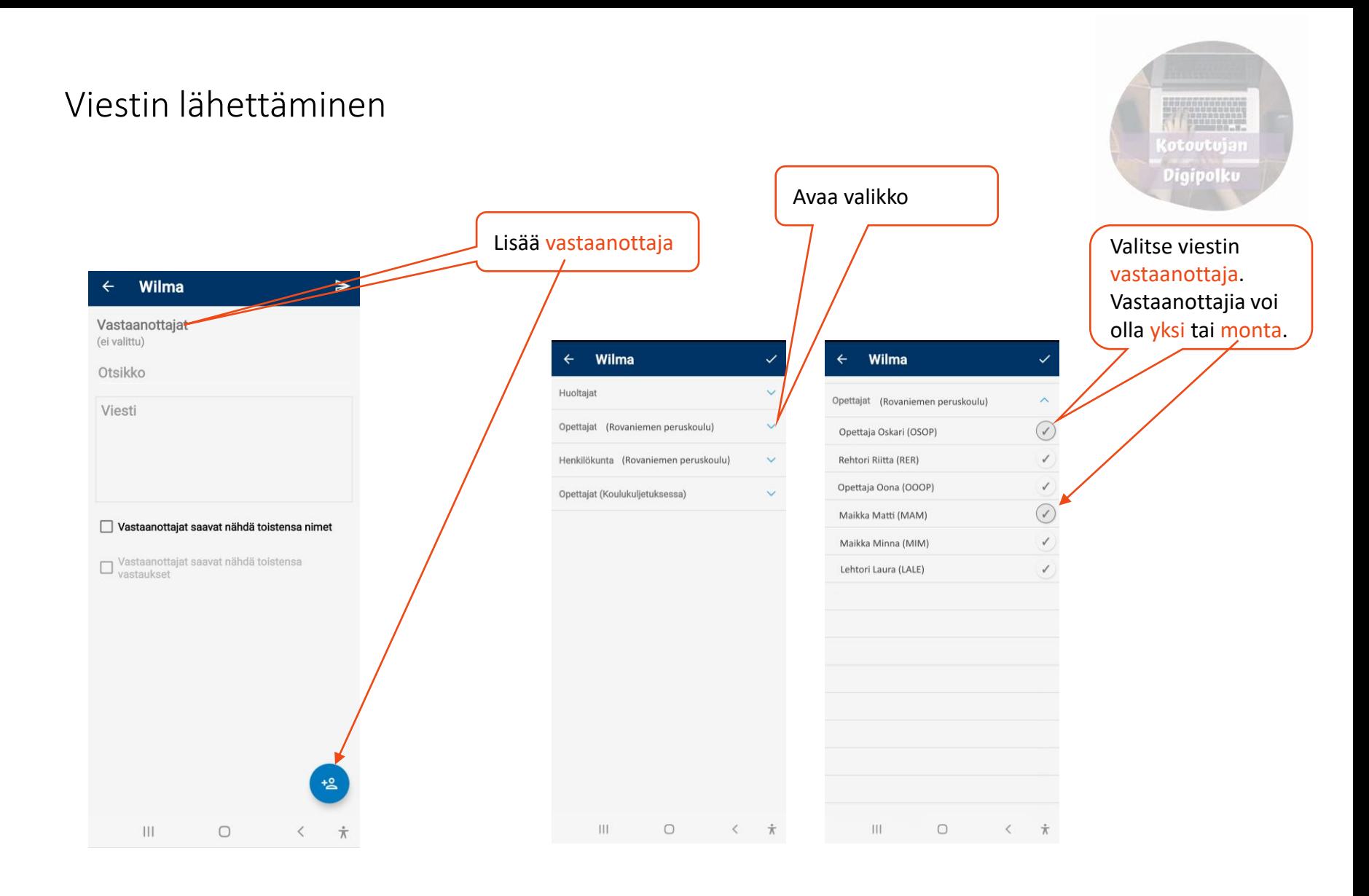

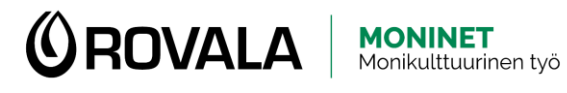

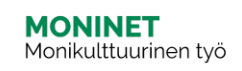

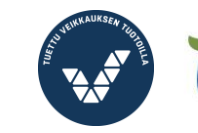

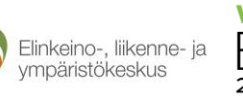

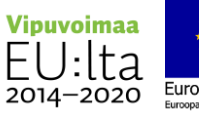

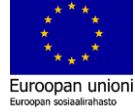

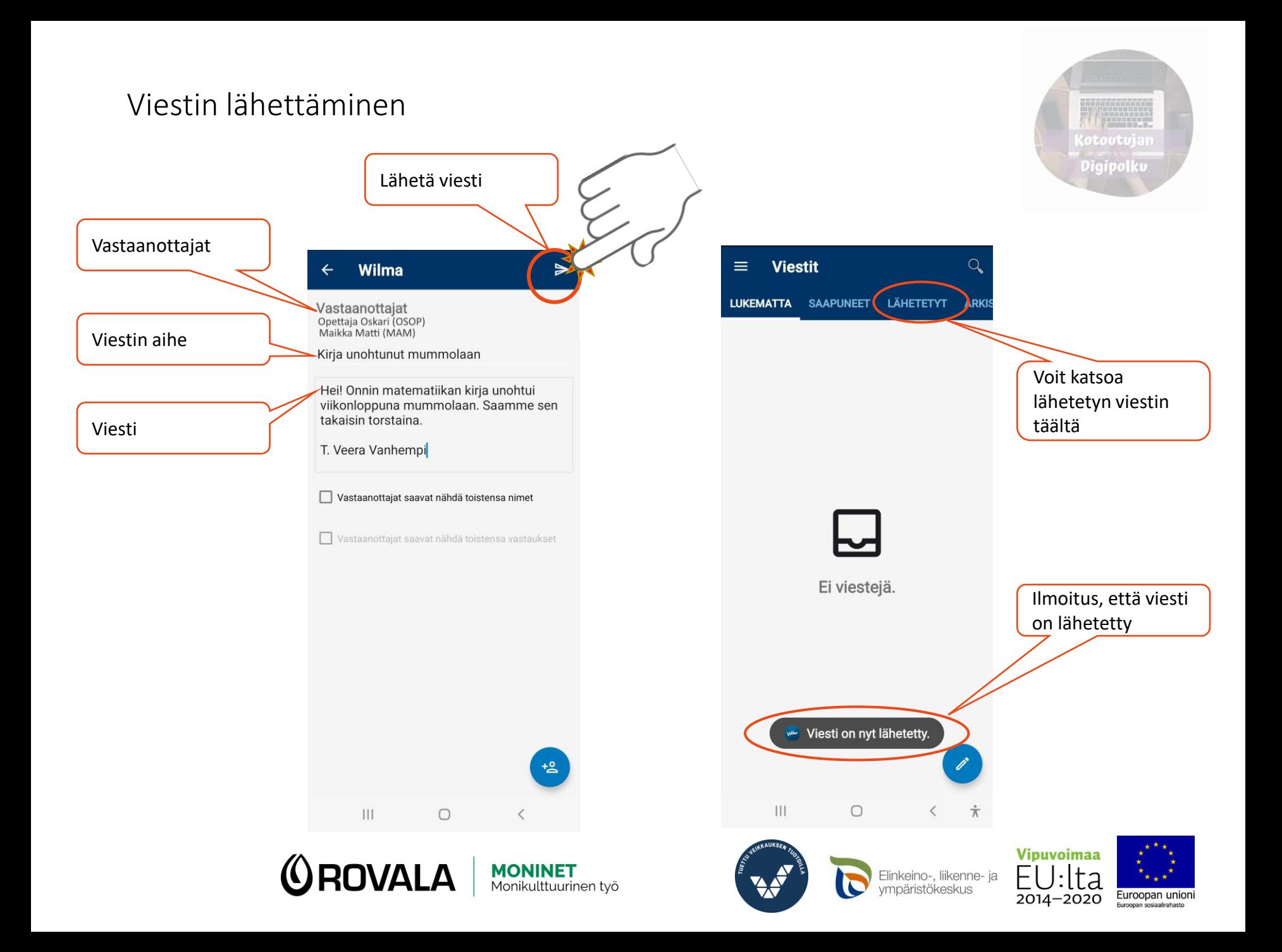

### Tiedotteen lukeminen

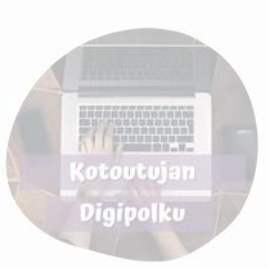

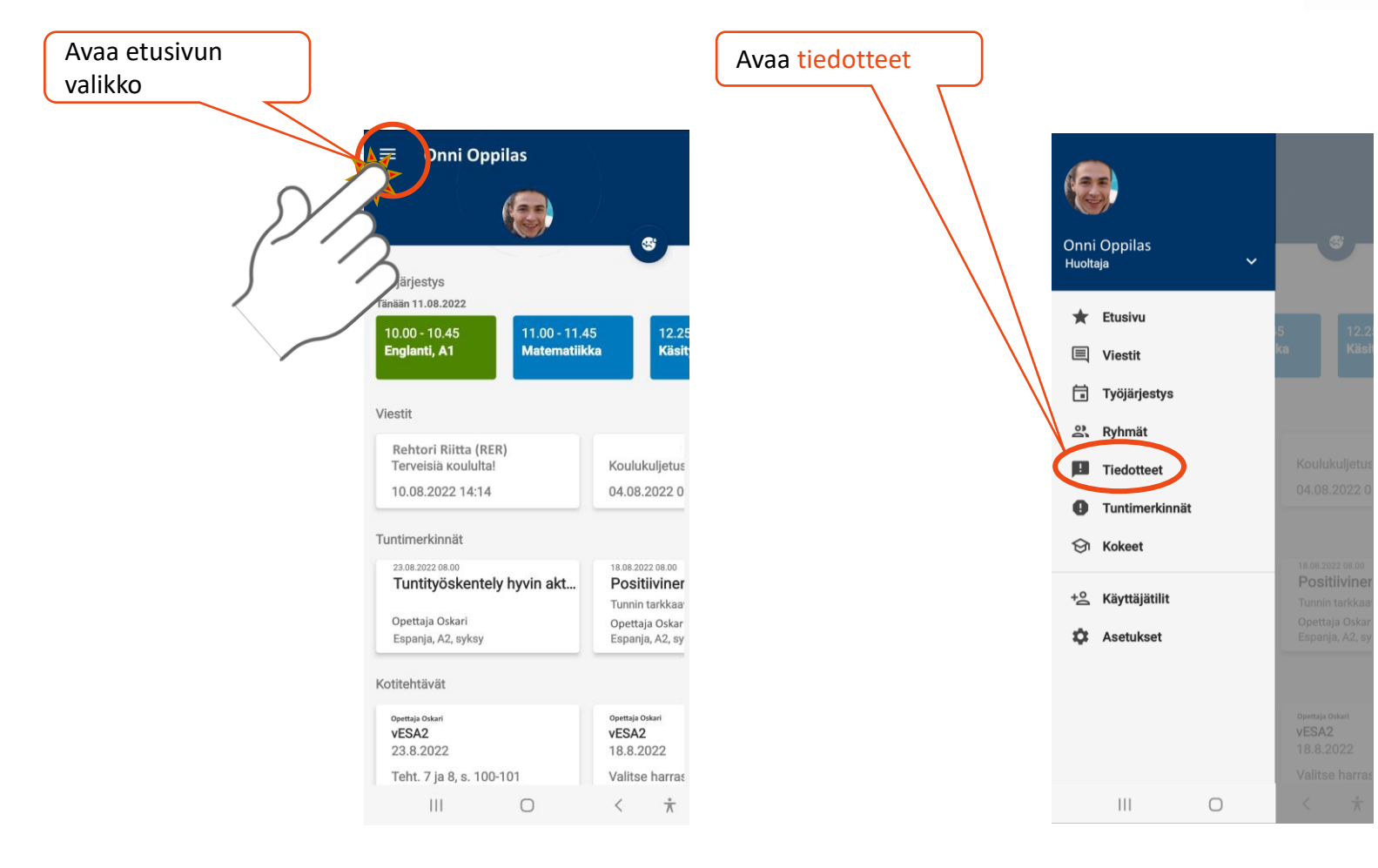

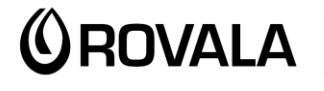

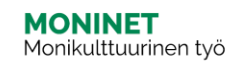

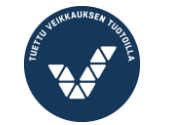

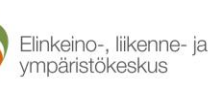

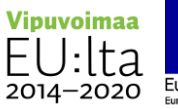

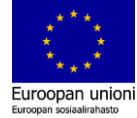

#### Tiedotteen lukeminen

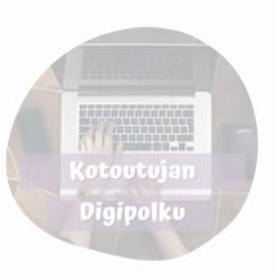

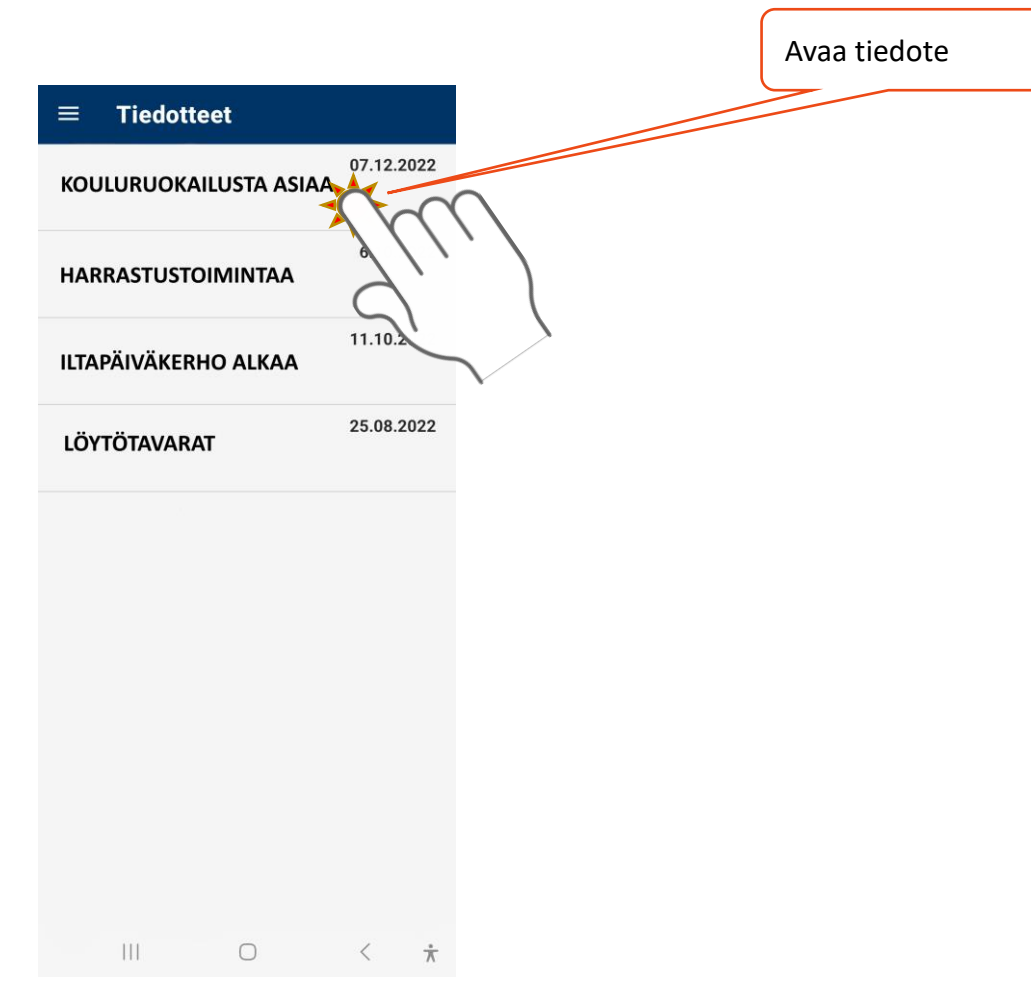

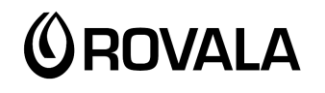

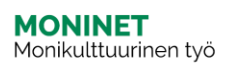

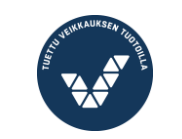

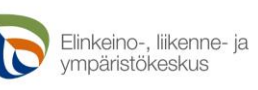

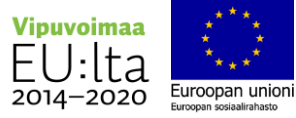

## Työjärjestys

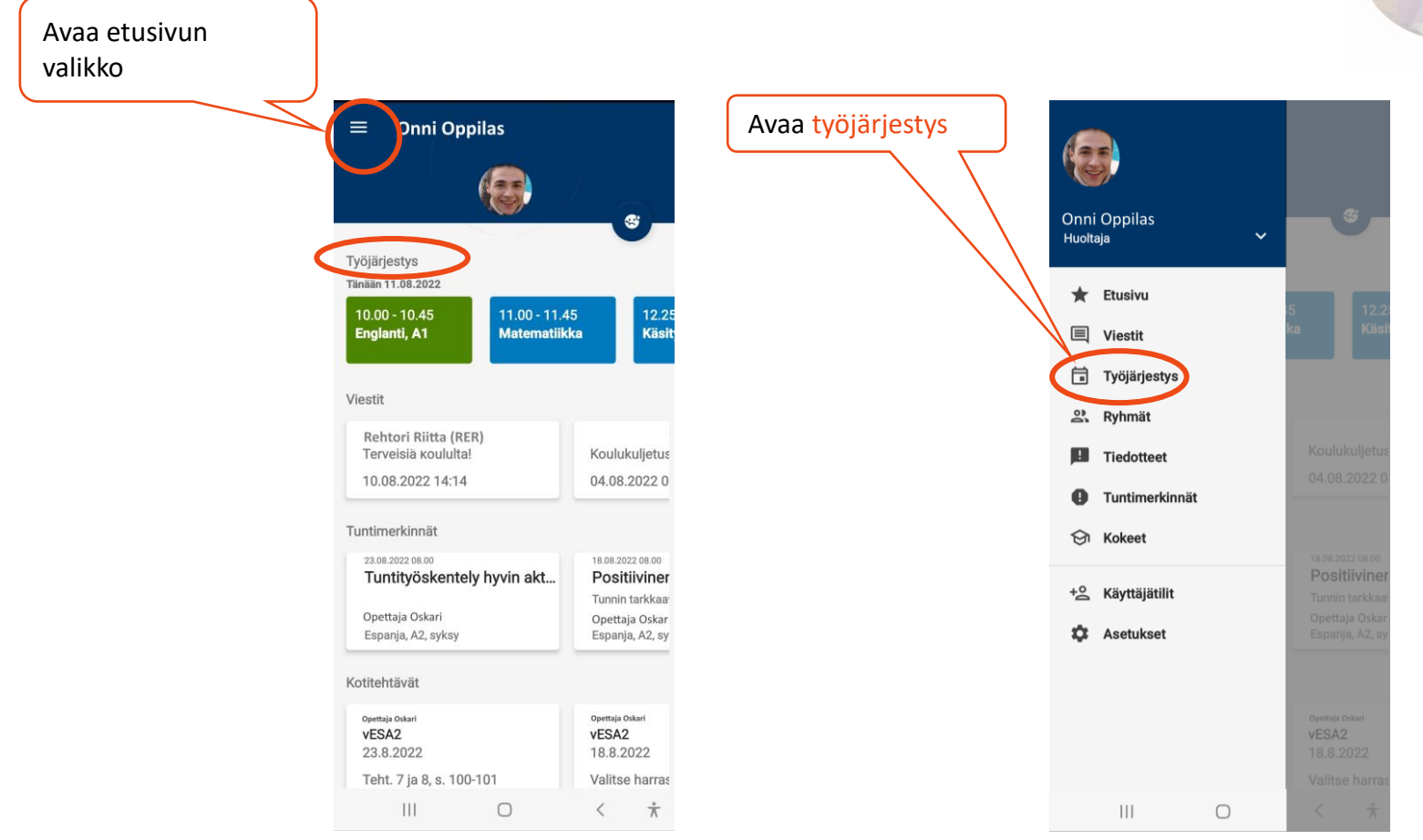

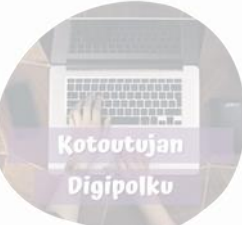

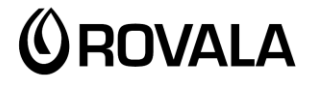

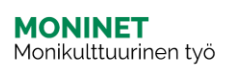

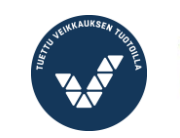

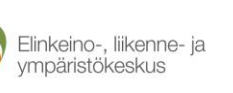

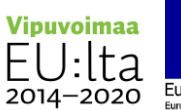

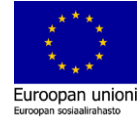

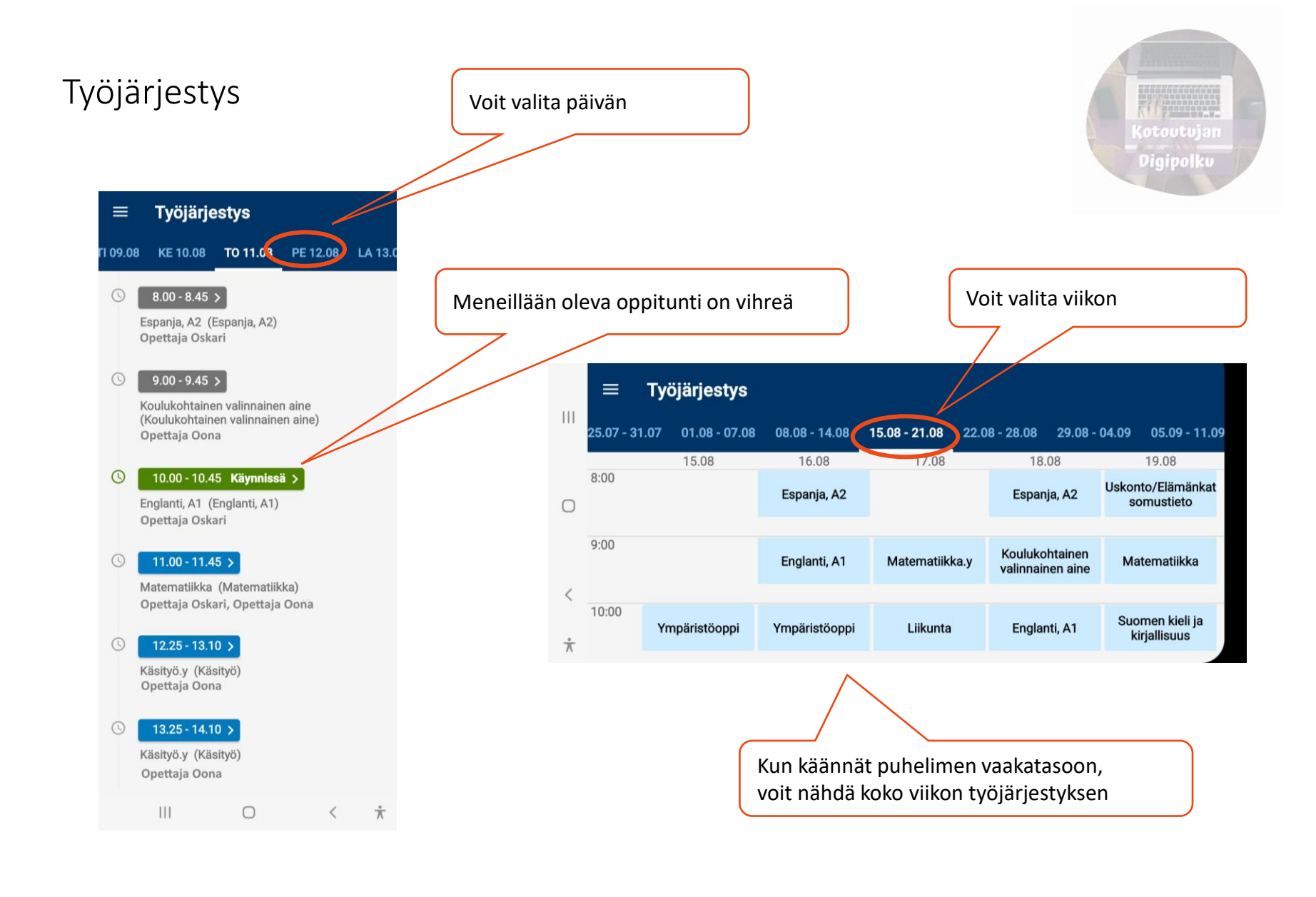

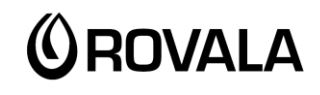

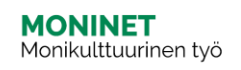

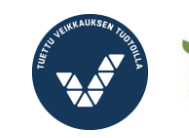

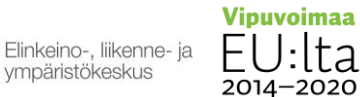

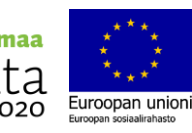

#### Tuntimerkinnät

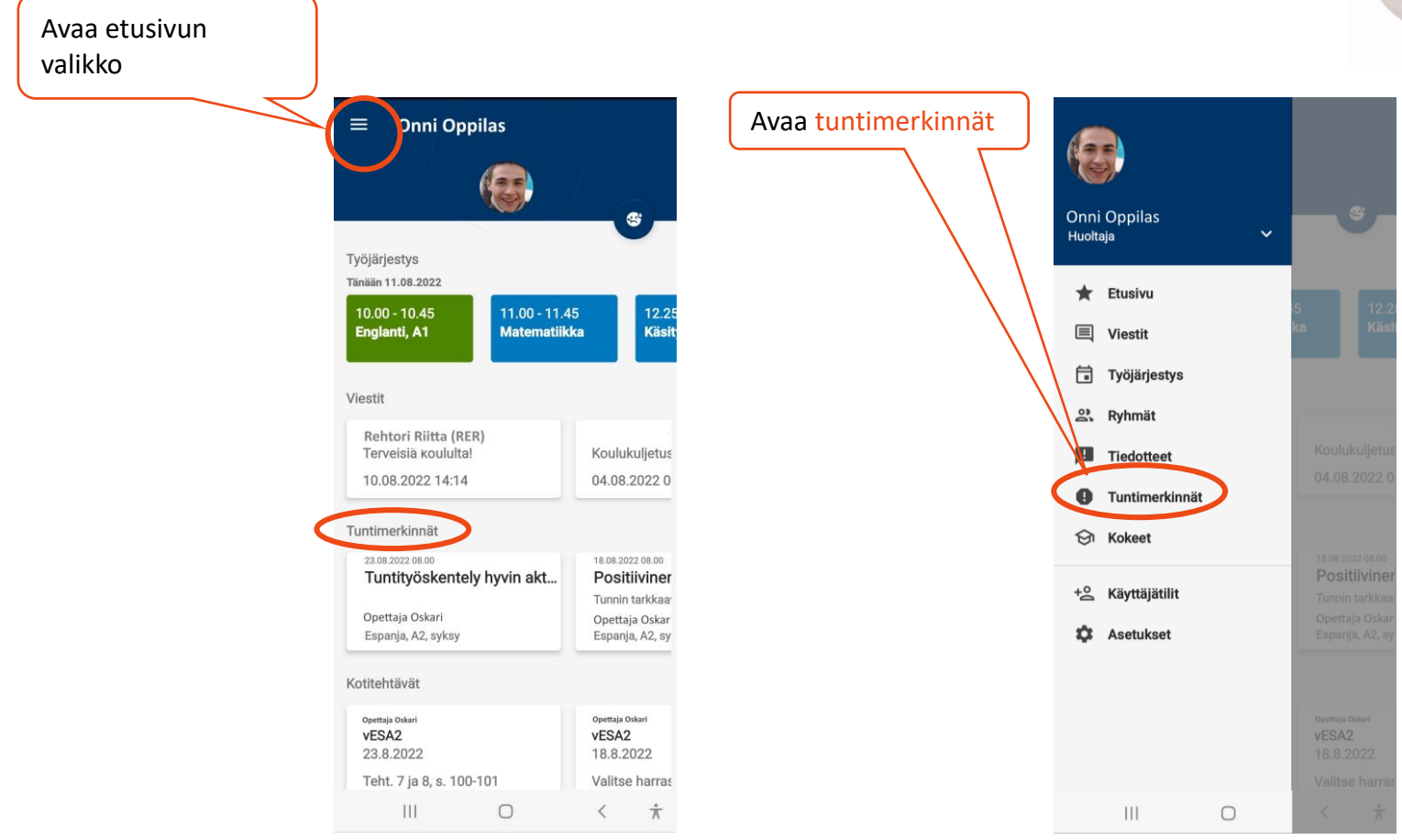

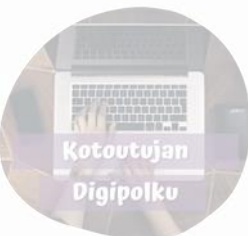

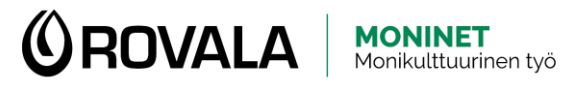

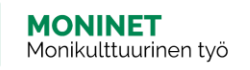

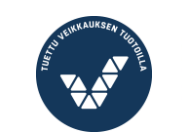

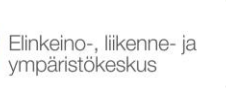

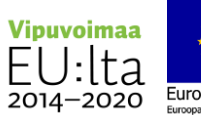

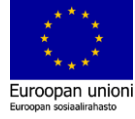

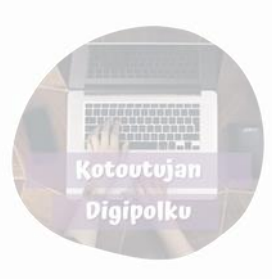

## Tuntimerkinnät

Tuntimerkintöjä voivat olla esimerkiksi:

- Sairauspoissaolo
- Selvittämätön poissaolo
- Kotitehtävät tekemättä
- Opettajan arviointi tuntityöskentelystä tai oppilaan asenteesta

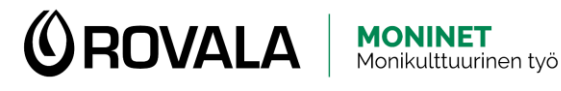

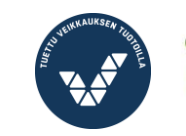

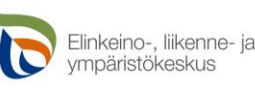

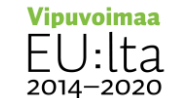

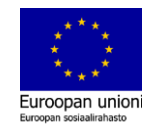

#### Kokeet

Avaa etusivun valikko

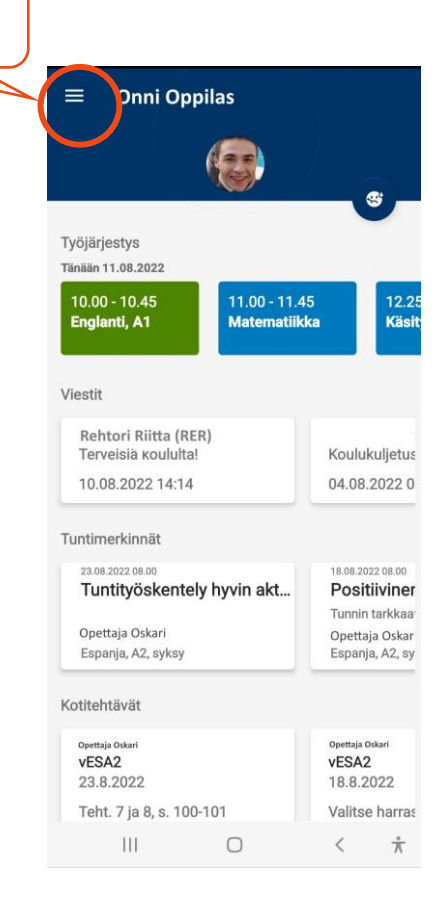

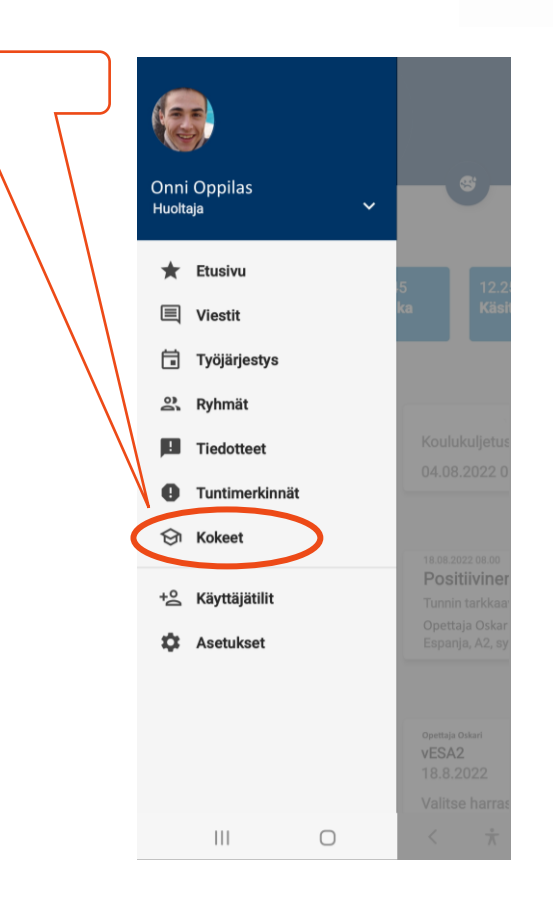

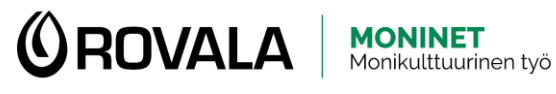

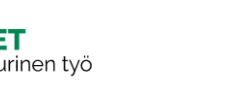

Avaa kokeet

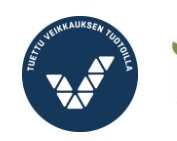

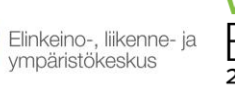

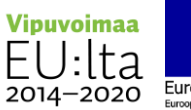

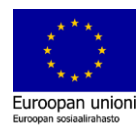

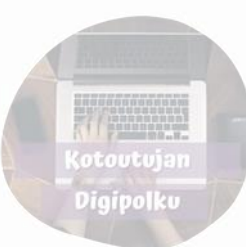

Kokeet

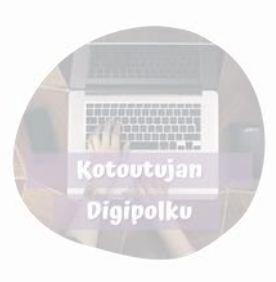

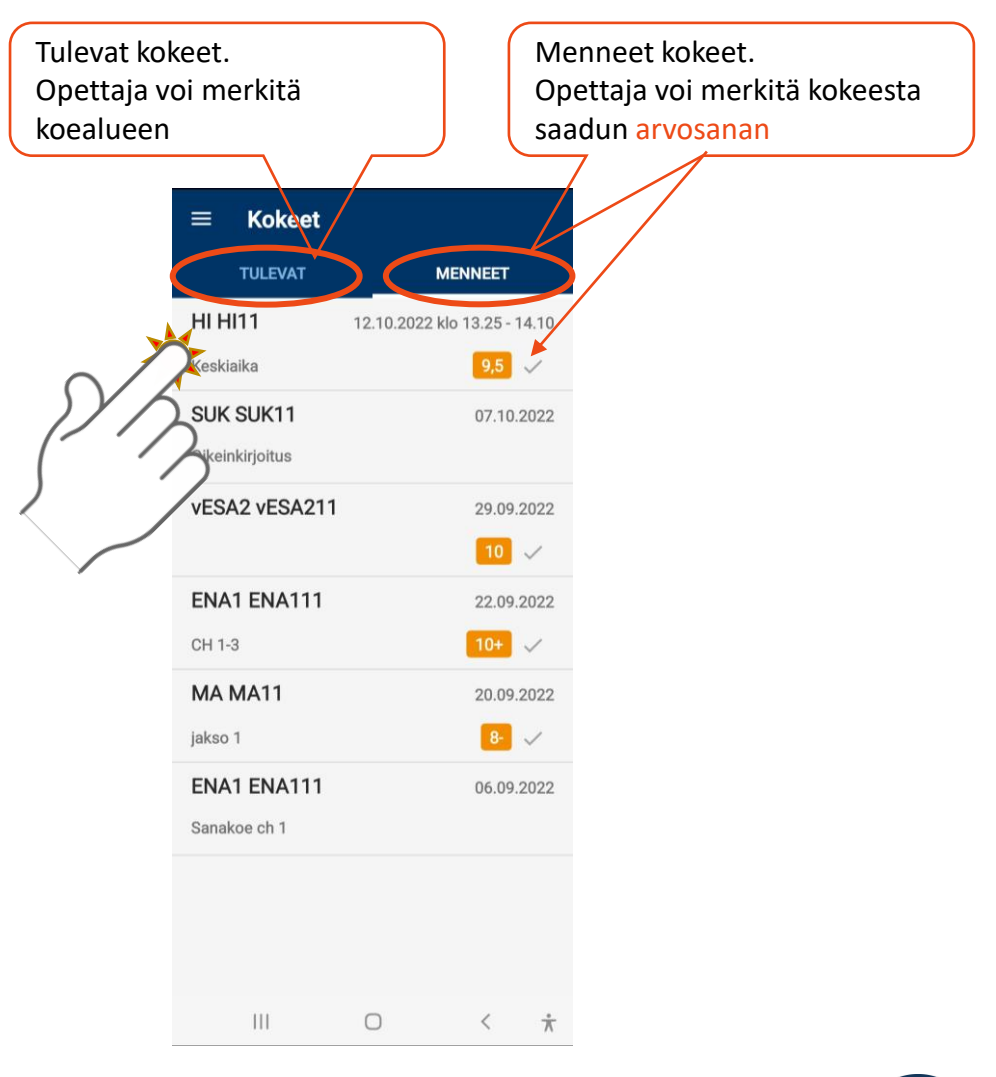

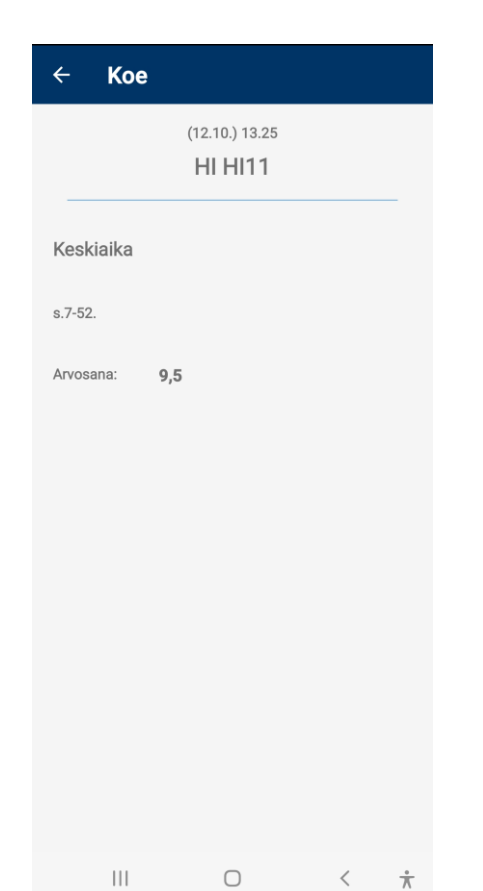

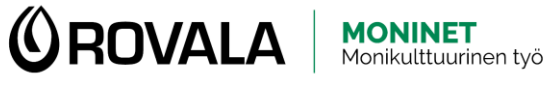

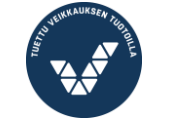

Elinkeino-, liikenne- ja<br>ympäristökeskus

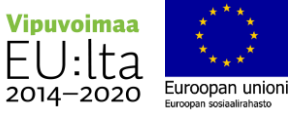